## **06.Campanhas de Desconto**

## Produto: Pedido de Venda

As campanhas cadastradas no **ERP WinThor** na **Rotina 3306** são disponibilizadas durante a emissão do pedido na aba **CAMPANHAS DESCONTO**.

Para mais detalhes sobre recursos e **Rotinas** do **ERP Winthor** favor entrar em contato com a **PC Sistemas** ou acessar o **TDN-Base de Conhecimento**.

A pesquisa por campanha pode ser feita digitando o **Código** ou **Descrição** e em seguida clique no botão **Lupa** .

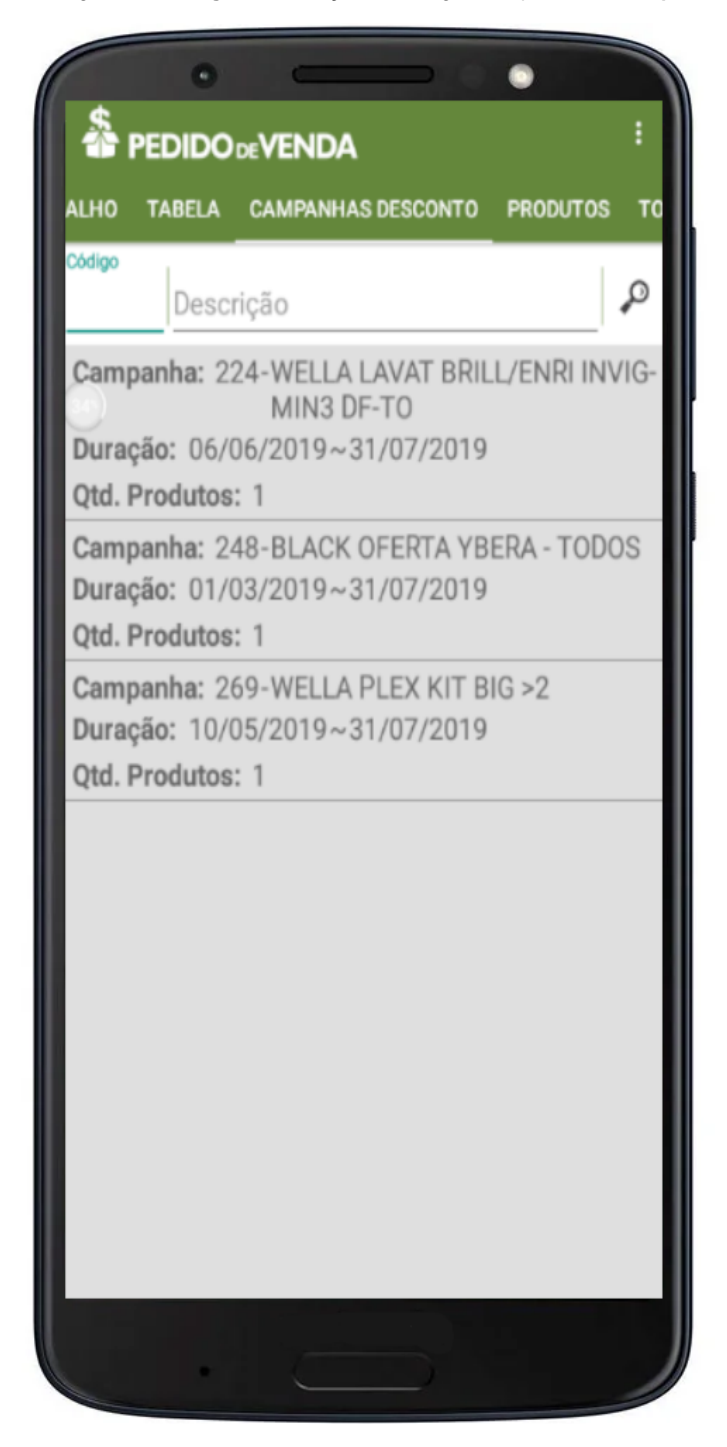

Para listar todas as campanhas vigentes da **Rotina 3306** clique no botão **Lupa** . O sistema mostra o **código**, **nome** e **duração/vigência** de cada campanha.

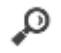

Ao clicar em uma campanha o sistema exibe a tela onde são listados os itens. Somente será possível alterar a quantidade que estiver de acordo com a quantidade minima e máxima definida no **ERP WinThor** na **Rotina 3306**. Clique no botão **Adicionar Itens** para inserir os produtos da campanha no pedido.

Aguarde a finalização da inclusão dos produtos no pedido.

Terminada a inserção dos itens no pedido o sistema retorna a listagem das campanha. Para inserir produtos de outra campanha realize os mesmos passos.

Ao tentar inserir no pedido uma campanha que já foi adicionada o sistema exibe o seguinte alerta:

**Campanha já adicionada ao pedido, impossível adiciona-la novamente.**

Artigo sugerido pelo analista Lucas Moura.

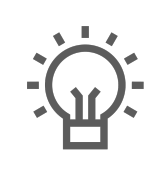

Não encontrou a solução que procurava?

Sugira um artigo